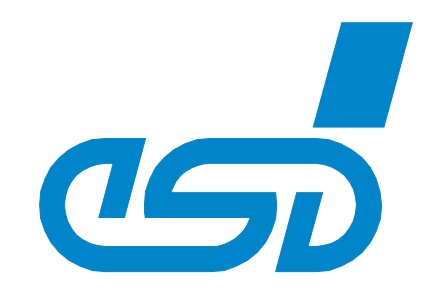

# **CAN-DP/2 PROFIBUS-DP® /CAN-Gateway CANopen-DP/2 PROFIBUS-DP/CANopen® -Gateway**

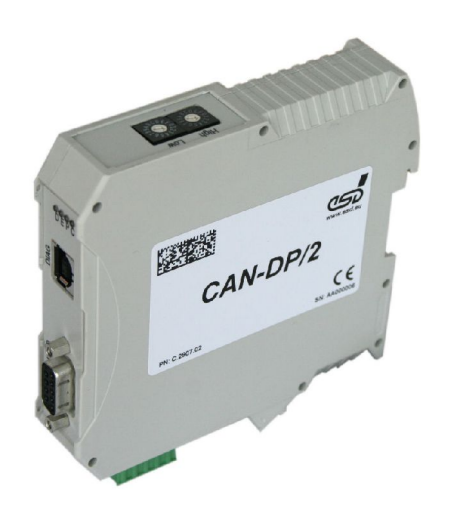

## Hardware-Handbuch

zu Produkt C.2907.02 und C.2909.02

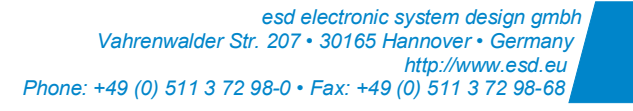

#### **Hinweis**

Der Inhalt dieses Handbuches wurde mit größter Sorgfalt erarbeitet und geprüft. **esd** übernimmt jedoch keine Verantwortung für Schäden, die aus Fehlern in der Dokumentation resultieren könnten. Insbesondere Beschreibungen und technische Daten sind keine zugesicherten Eigenschaften im rechtlichen Sinne.

**esd** hat das Recht, Änderungen am beschriebenen Produkt oder an der Dokumentation ohne vorherige Ankündigung vorzunehmen, wenn sie aus Gründen der Zuverlässigkeit oder Qualitätssicherung vorgenommen werden oder dem technischen Fortschritt dienen.

Sämtliche Rechte an der Dokumentation liegen bei **esd**. Die Weitergabe an Dritte und Vervielfältigung jeder Art, auch auszugsweise, sind nur mit schriftlicher Genehmigung durch **esd** gestattet.

© 2013 esd electronic system design gmbh, Hannover

#### **esd electronic system design gmbh**

Vahrenwalder Str. 207 30165 Hannover

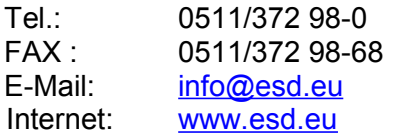

Trademark Hinweise

CANopen® ist eine eingetragene Gemeinschaftsmarke von CAN in Automation e.V. PROFIBUS® und PROFINET® sind eingetragene Markenzeichen der PROFIBUS and PROFINET International (PI). PROFIBUS DP® ist ein eingetragenes Markenzeichen der Siemens AG. PowerPC™ und das PowerPC-Logo™ sind Markenzeichen von IBM in den Vereinigten Staten von Amerika und/oder anderern Ländern.

Alle anderen hier aufgeführten Markenzeichen, Produktnamen, Firmennamen und Firmenlogos sind Eigentum des jeweiligen Rechteinhabers.

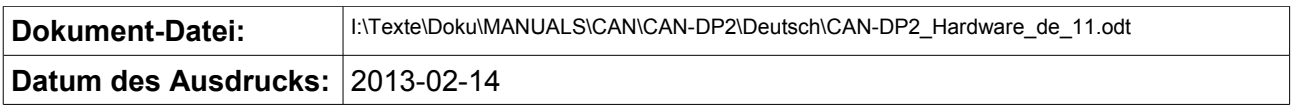

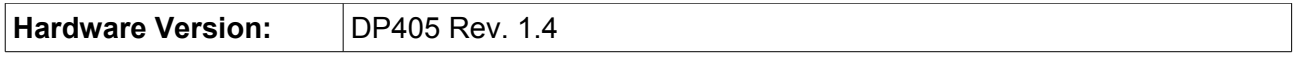

#### **Änderungen in den Kapiteln**

Die hier aufgeführten Änderungen im Dokument betreffen sowohl Änderungen am <u>Produkt</u> als auch reine Änderungen in der Beschreibung der Sachverhalte.

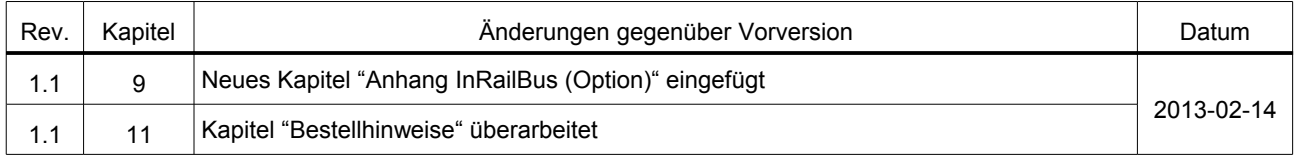

Weitere technische Änderungen vorbehalten.

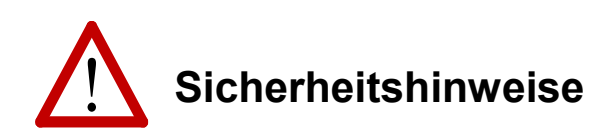

- ! Bitte beachten Sie im Umgang mit den CAN-DP/2, CANopen-DP/2 die folgenden Sicherheitshinweise und lesen Sie dieses Handbuch aufmerksam durch, um Schäden am Gerät und Verletzungen zu vermeiden.
- ! Das CAN-DP/2, CANopen-DP/2 darf nicht geöffnet werden.
- ! Das Gerät muss vor der Inbetriebnahme fest montiert sein.
- ! Lassen Sie keine Flüssigkeiten in das CAN-DP/2, CANopen-DP/2 eindringen, da sonst elektrische Schläge oder Kurzschlüsse die Folge sein können.
- ! Schützen Sie das CAN-DP/2, CANopen-DP/2 vor Feuchtigkeit und Dämpfen.
- ! Schützen Sie das CAN-DP/2, CANopen-DP/2 vor Stößen und Vibrationen.
- ! CAN-DP/2, CANopen-DP/2 wird möglicherweise während des normalen Betriebs warm. Achten Sie stets auf ausreichende Luftzufuhr, damit die Wärme abgeführt werden kann.
- ! Betreiben Sie das CAN-DP/2, CANopen-DP/2 nicht in unmittelbarer Nähe von Wärmequellen und setzen Sie es keiner unnötigen Wärmestrahlung aus. Die zulässige Umgebungstemperatur ist in den technischen Daten festgelegt.
- ! Verwenden Sie keine beschädigten Leitungen für den Anschluss des CAN-DP/2, CANopen-DP/2 und beachten Sie die Verdrahtungshinweise zum CAN-Bus am Ende dieses Handbuchs.
- ! Bei Beschädigungen am Gerät, die die Sicherheit betreffen könnten, müssen unverzüglich geeignete Maßnahmen getroffen werden, die eine Gefährdung von Personen oder Sachen verhindern.
- ! Mit der Einrichtung verbundene Stromkreise müssen gegen gefährliche Spannungen ausreichend geschützt sein (SELV nach EN 60950-1).
- ! Das CAN-DP/2, CANopen-DP/2 darf nur an Versorgungsstromkreisen betrieben werden, die berührungssicher sind. Ein Netzteil, welches eine Schutzkleinspannung (SELV oder PELV) nach EN 60950-1 zur Verfügung stellt, erfüllt diese Bedingung.

#### **Qualifiziertes Personal**

Diese Dokumentation wendet sich ausschließlich an ausgebildetes Fachpersonal. Die Installation und Inbetriebnahme des Produkts darf nur von qualifiziertem Personal vorgenommen werden, das berechtigt ist, Geräte, Systeme und Stromkreise gemäß den Standards der Sicherheitstechnik in Betrieb zu nehmen.

#### **Konformität**

Das CAN-DP/2, CANopen-DP/2 ist ein industrielles Produkt und erfüllt die EG-Richtlinien und Normen zur EMV für industrielle Umgebungen der Konformitätserklärung am Ende dieses Handbuchs.

**Warnung:** In Wohnbereich, Geschäfts- und Gewerbebereichen sowie Kleinbetrieben kann das CAN-DP/2, CANopen-DP/2 Funkstörungen verursachen. In diesem Fall ist es erforderlich, dass der Anwender angemessene Maßnahmen ergreift.

#### **Bestimmungsgemäßer Gebrauch**

Die bestimmungsgemäße Verwendung ist der Einsatz des CAN-DP/2, CANopen-DP/2 als Gateway zwischen CAN/CANopen und PROFIBUS-DP®.

Der Hersteller haftet nicht für Schäden, die durch unsachgemäßen Gebrauch, nicht bestimmungsgemäße Verwendung oder in Folge von Nichtbeachtung der Sicherheitshinweise und Warnungen verursacht werden. Jeder Eingriff in das CAN-DP/2, CANopen-DP/2 durch nicht von esd autorisierte Personen führt zum Verlust aller Garantieansprüche.

- ! Das CAN-DP/2, CANopen-DP/2 ist nur für den Einbau in Schaltschränke vorgesehen.
- ! Das CAN-DP/2, CANopen-DP/2 darf nicht in explosionsgefährdeten Bereichen und Zonen für Gase und Stäube sowie in explosivstoffgefährdeten Bereichen eingesetzt werden.
- ! Der Einsatz zu medizinischen Zwecken ist nicht zulässig.

#### **Wartungshinweis**

Innerhalb des CAN-DP/2, CANopen-DP/2 befinden sich keine vom Anwender zu wartenden Komponenten. Jeder Eingriff in das Gerät durch nicht von esd autorisierte Personen führt zum Verlust aller Garantieansprüche.

#### **Umwelthinweis**

Auf Dauer unbrauchbar gewordene Geräte sind in geeigneter Weise zu entsorgen oder dem Hersteller zur Entsorgung zu übergeben. Bitte leisten auch Sie Ihren Beitrag zum Schutz unserer Umwelt.

## Inhaltsverzeichnis

<span id="page-4-13"></span><span id="page-4-12"></span><span id="page-4-11"></span><span id="page-4-10"></span><span id="page-4-9"></span><span id="page-4-8"></span><span id="page-4-7"></span><span id="page-4-6"></span><span id="page-4-5"></span><span id="page-4-4"></span><span id="page-4-3"></span><span id="page-4-2"></span><span id="page-4-1"></span><span id="page-4-0"></span>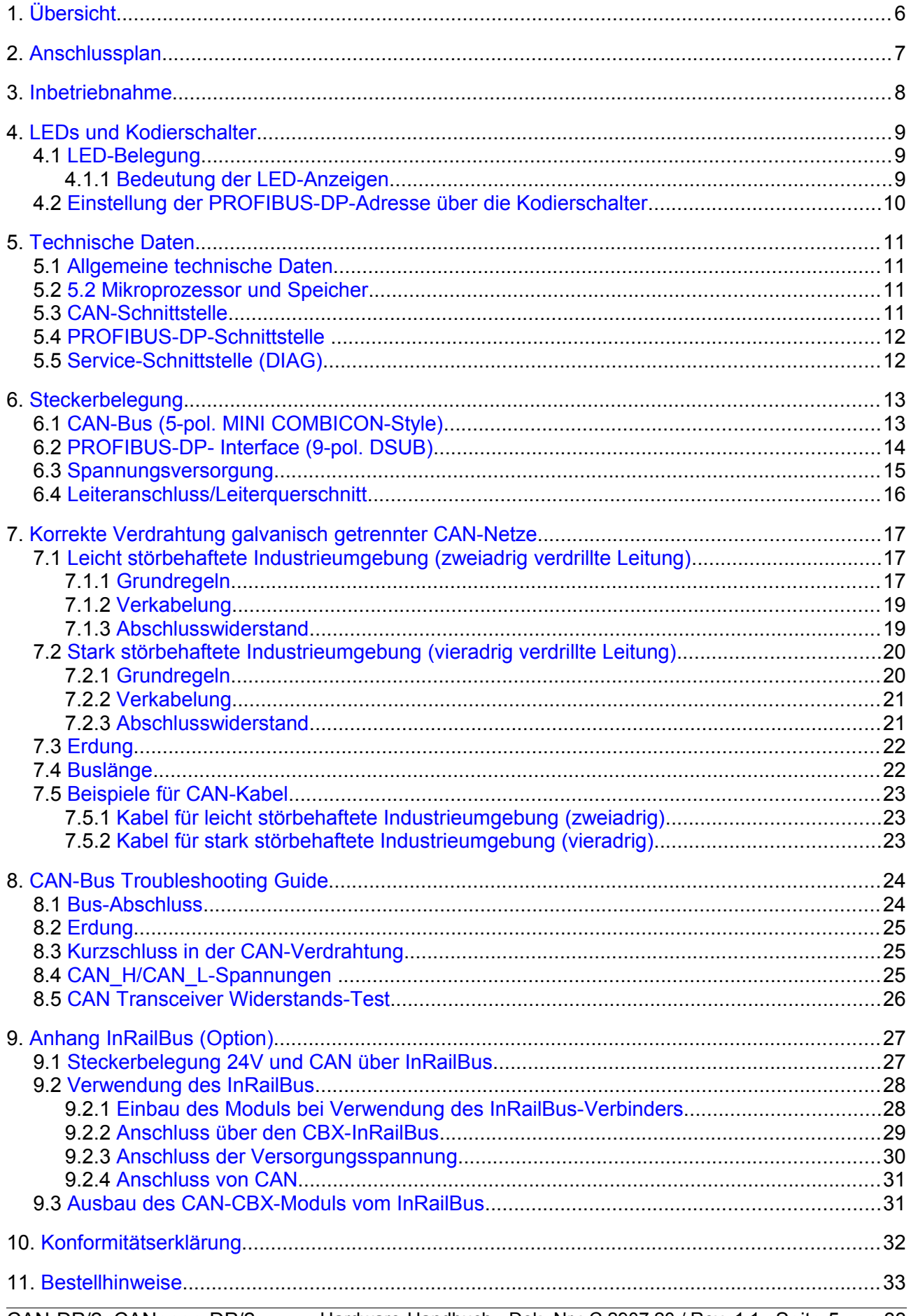

## <span id="page-5-0"></span>**1. Übersicht**

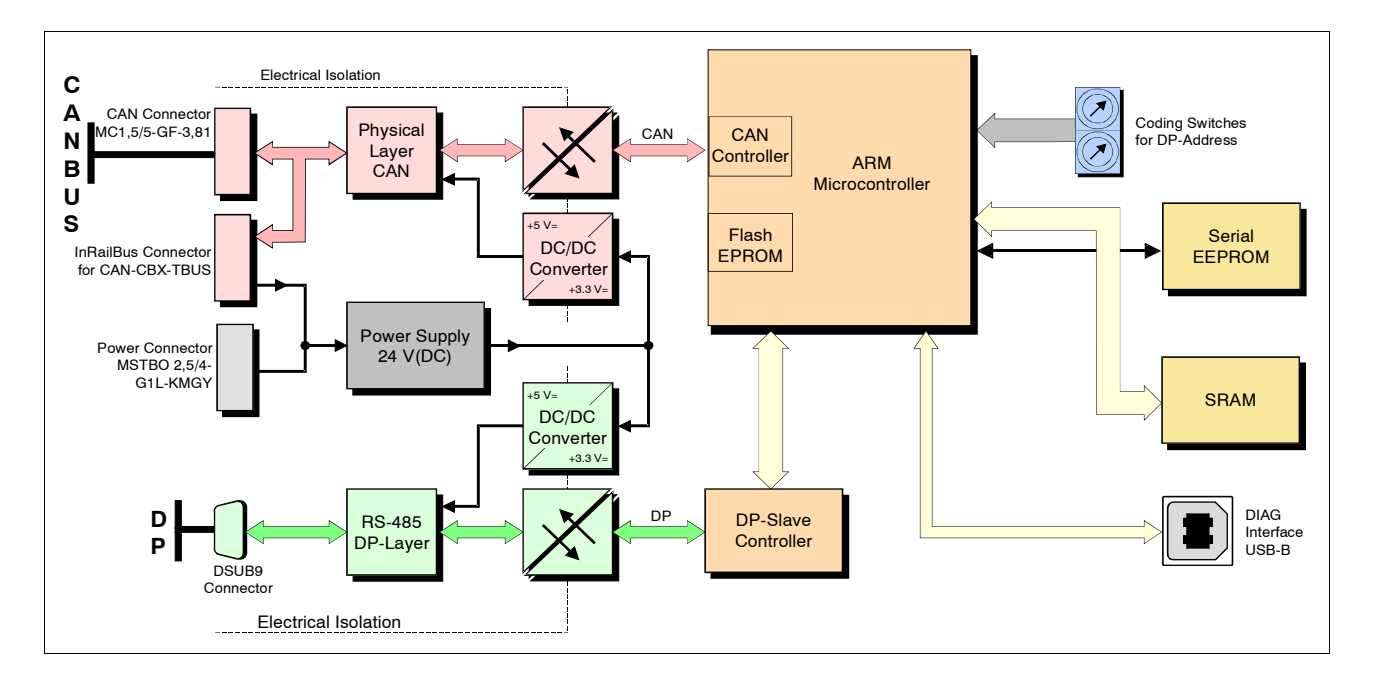

**Abb. 1:** Blockschaltbild der CAN-DP/2, CANopen-DP/2 Gateways

Mit den Gateways CAN-DP/2 und CANopen-DP/2 kann ein beliebiger PROFIBUS-DP-Master mit einem CAN-Netzwerk verbunden werden.

Das CAN-DP/2-Gateway (Best.-Nr.: C.2907.02) ist mit einem VPC3+ DP-Slave-Controller bestückt und verhält sich auf dem DP-Bus wie ein Slave-I/O-Baustein mit maximal 300 Byte Ein-/Ausgangsdaten. Von den 300 Bytes können jeweils maximal 244 Bytes als Eingangsdaten (mit **max**. 56 Bytes Ausgangsdaten) oder maximal 244 Bytes als Ausgangsdaten (mit max. 56 Bytes als Eingangsdaten) verwendet werden.

Das CANopen-DP-Gateway (Best.-Nr.: C.2909.02) ist mit einem VPC3+ DP-Slave-Controller bestückt und verhält sich auf dem DP-Bus wie ein Slave-I/O-Baustein mit jeweils maximal 240 Bytes als Eingangsdaten und maximal 240 Bytes als Ausgangsdaten.

Sowohl das CAN-DP/2-Gateway als auch das CANopen-DP/2-Gateway arbeitet intern mit einem ARM Cortex™-M3 Prozessor, der die CAN- und PROFIBUS-DP-Daten in einem lokalen SRAM zwischenspeichert. Die Firmware und die Konfigurationsdaten werden im Flash gehalten. Zur Speicherung von Parametern dient ein serielles EEPROM.

Die zu ISO 11898 kompatible CAN-Schnittstelle gestatten eine maximale Datenübertragungsrate von 1 Mbit/s. Die PROFIBUS-DP-Slave-Schnittstelle erkennt automatisch alle gängigen Baudraten bis zu 12 Mbit/s. Sowohl das PROFIBUS-DP als auch das CAN-Interface sind vom Rest der Schaltung galvanisch getrennt.

Der CAN-Anschluss erfolgt über einen 5-poligen Steckverbinder in MINI COMBICON-Bauweise mit Federkraftanschluss. Die DP-Schnittstelle ist dem Standard entsprechend mit einem 9-poligen DSUB-Stecker (Buchsenkontakte) ausgestattet. Die Konfiguration des Gateways erfolgt über ein PROFIBUS-Tool, wie z.B. den SIMATIC Manager.

## <span id="page-6-0"></span>**2. Anschlussplan**

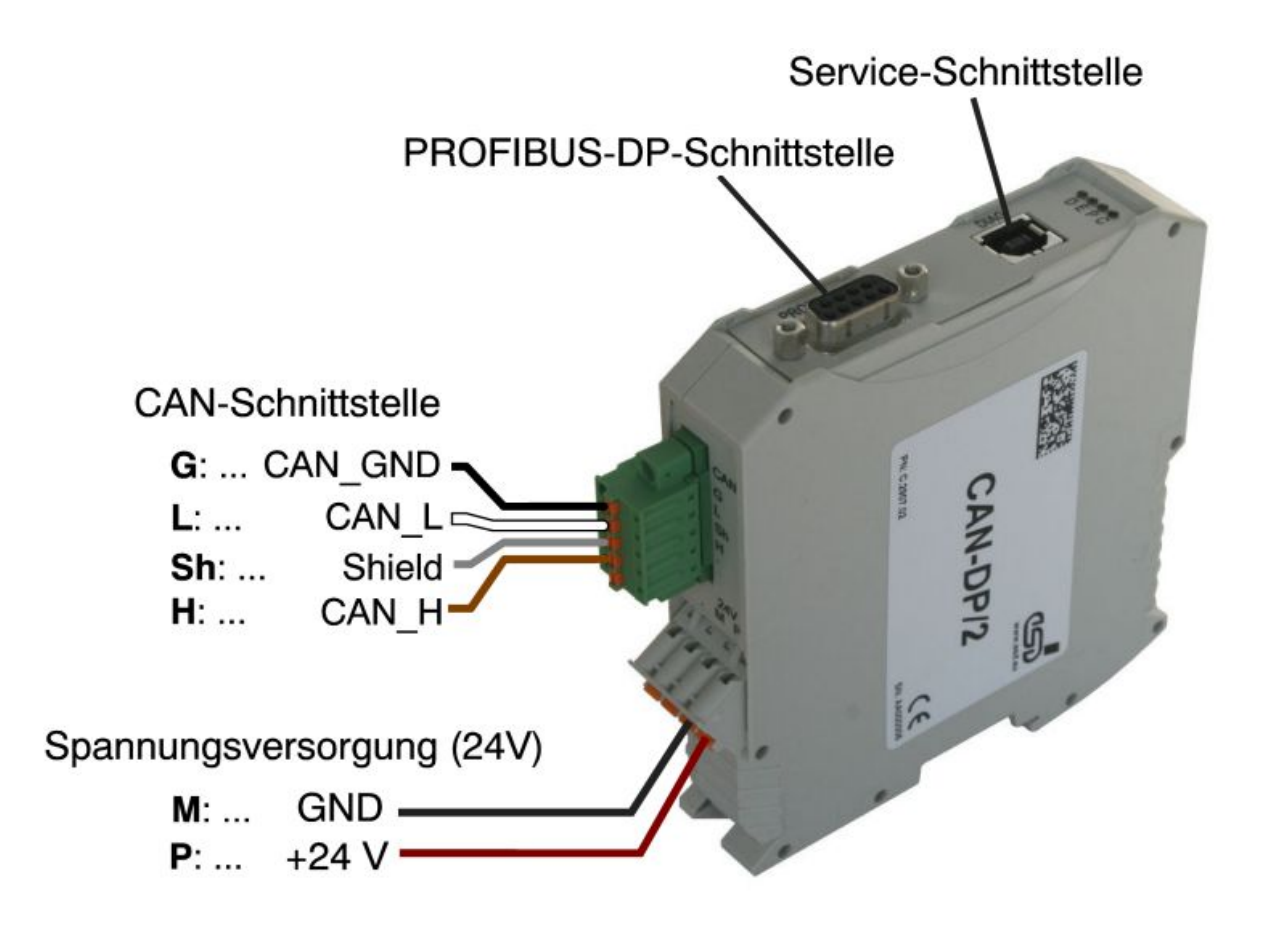

**Abb. 2:** Anschlüsse im betriebsbereiten Zustand

## <span id="page-7-0"></span>**3. Inbetriebnahme**

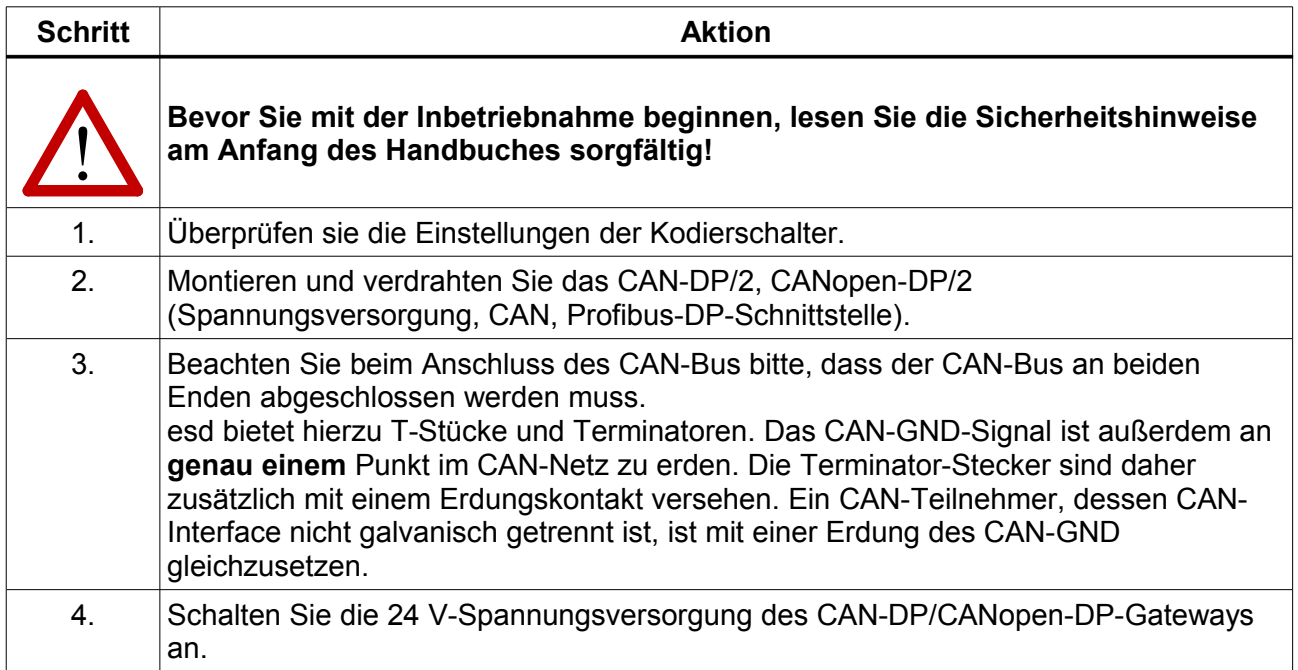

## <span id="page-8-2"></span>**4. LEDs und Kodierschalter**

## <span id="page-8-1"></span>**4.1 LED-Belegung**

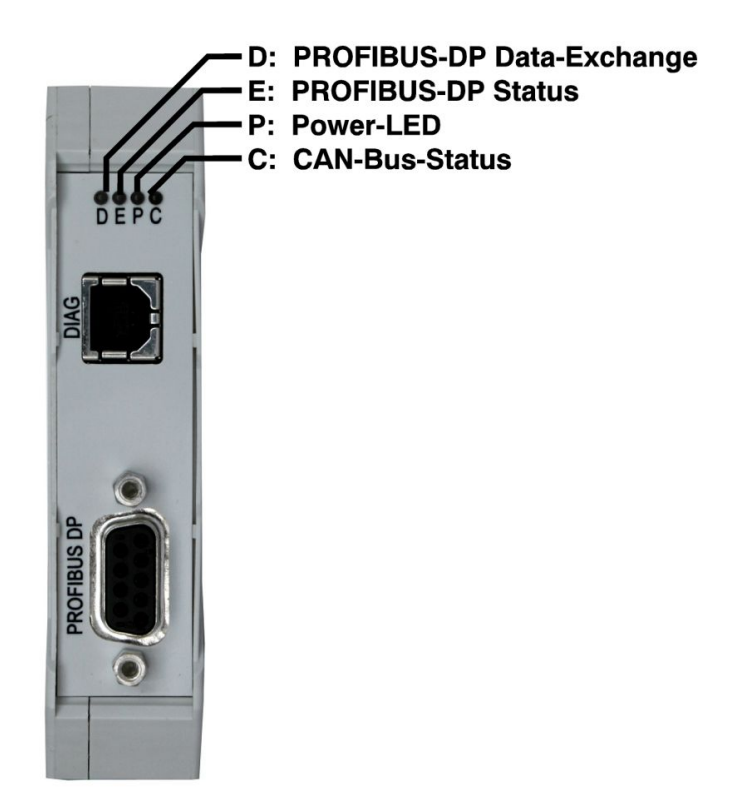

**Abb. 3:** Position der LEDs in der Frontplatte

### <span id="page-8-0"></span>**4.1.1 Bedeutung der LED-Anzeigen**

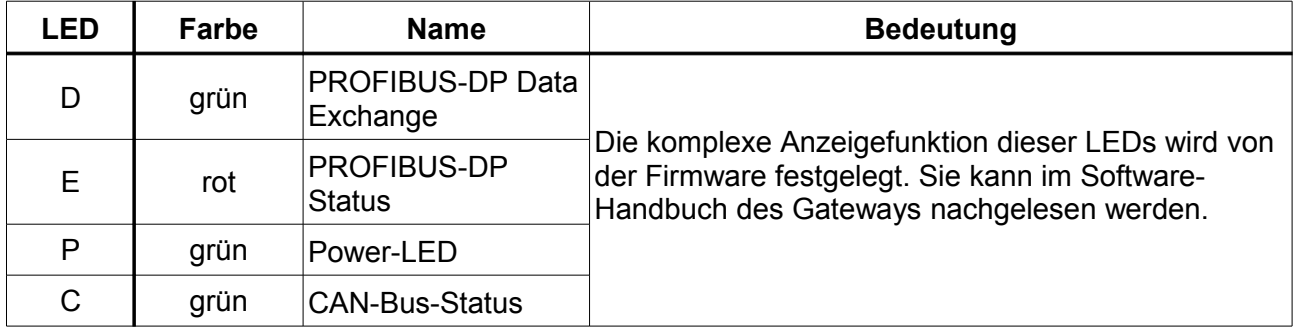

### <span id="page-9-0"></span>**4.2 Einstellung der PROFIBUS-DP-Adresse über die Kodierschalter**

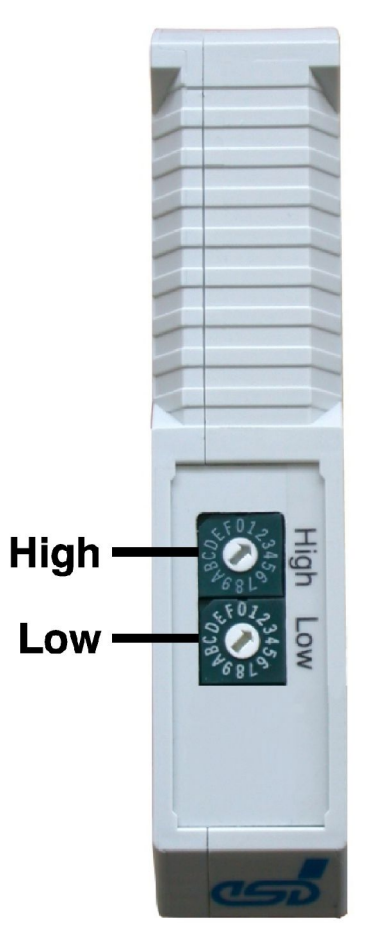

**Abb. 4:** Position der Kodierschalter

Die Kodierschalter dienen zur Einstellung der PROFIBUS-DP-Adresse. Die Auswertung der Kodierschalter durch die Firmware erfolgt beim Einschalten des Gateways. Änderungen der Einstellungen müssen daher vor dem Einschalten durchgeführt werden, da Änderungen während des Betriebes keine Auswirkungen haben.

Das CAN-DP/2, CANopen-DP/2 wird als Slave-Station betrieben, dessen einstellbarer Adress-Bereich *dezimal* von 3 bis 124 bzw. *hexadezimal* von 03<sub>h</sub> bis 7C<sub>h</sub> reicht. Wird eine Adresse kleiner als 3 eingestellt, so gilt die Adresse 3. Bei einer Adresseinstellung höher als 124 (dezimal) bzw. höher als 7C<sub>h</sub> gilt die Adresse 124.

Der Kodierschalter HIGH dient zur Einstellung der höherwertigen Bits, der Kodierschalter LOW zur Einstellung der niederwertigen Bits.

Die CAN-Identifier des CAN-DP/2, CANopen-DP/2 werden mit Hilfe eines PROFIBUS-DP Konfigurationstools (z.B. SIMATIC Manager) eingestellt. Im Software-Handbuch 'CAN-DP/2 Software-Handbuch' bzw. 'CANopen-DP/2-Software-Handbuch' finden Sie hierzu ausführliche Hinweise.

## <span id="page-10-3"></span>**5. Technische Daten**

## <span id="page-10-2"></span>**5.1 Allgemeine technische Daten**

![](_page_10_Picture_162.jpeg)

## <span id="page-10-1"></span>**5.2 5.2 Mikroprozessor und Speicher**

![](_page_10_Picture_163.jpeg)

## <span id="page-10-0"></span>**5.3 CAN-Schnittstelle**

![](_page_10_Picture_164.jpeg)

### <span id="page-11-1"></span>**5.4 PROFIBUS-DP-Schnittstelle**

![](_page_11_Picture_68.jpeg)

## <span id="page-11-0"></span>**5.5 Service-Schnittstelle (DIAG)**

![](_page_11_Picture_69.jpeg)

## <span id="page-12-1"></span>**6. Steckerbelegung**

## <span id="page-12-0"></span>**6.1 CAN-Bus (5-pol. MINI COMBICON-Style)**

Gerätestecker: COMBICON MC 1,5/5-GF-3,81 **Leitungsstecker:** COMBICON FK-MCP 1,5/5-STF-3,81 (Federkraftanschluss-Kontakte) (im Lieferumfang enthalten) Informationen zum Leiteranschluss und Leiterquerschnitt finden Sie auf Seite [16.](#page-15-0)

#### **Pin Zuordnung:**

![](_page_12_Figure_5.jpeg)

**Pin Belegung:**

![](_page_12_Picture_137.jpeg)

#### **Signalbeschreibung:**

CAN L, CAN H ... CAN-Signale CAN\_GND... Bezugspotential des lokalen CAN-Physical Layers Shield... Abschirmung (verbunden mit dem Schirmkontakt des Gehäuses, der eine leitende Verbindung zur Hutschiene herstellt)

-... nicht angeschlossen

#### **Empfehlung eines Adapterkabels 5-pol. COMBICON (hier Leitungsstecker FK-MCP1,5/5- STF-3,81 mit Federkraftanschluss-Kontakten) auf 9-pol-DSUB:**

![](_page_12_Figure_12.jpeg)

## <span id="page-13-0"></span>**6.2 PROFIBUS-DP- Interface (9-pol. DSUB)**

**Gerätestecker:** 9-pol. DSUB Buchsenkontakte

#### **Pin-Zuordnung:**

![](_page_13_Figure_4.jpeg)

#### **Pin-Belegung:**

![](_page_13_Picture_159.jpeg)

#### **Signalbeschreibung:**

- RxD/TxD-P, RxD/TxD-N... Empfangs- und Sendedaten CNTR-P... Steuersignal für Repeater ('Request To Send') P5V... Spannungsversorgung für externe Abschlusswiderstandsnetzwerke (+5 V, max. 50 mA) DGND... Bezugspotential
- -... nicht angeschlossen

#### <span id="page-14-0"></span>**6.3 Spannungsversorgung**

**Gerätebuchse:** COMBICON MSTBO 2,5/4-G1L-KMGY

**Leitungsstecker:** COMBICON FKCT 2,5/4-ST, 5.0 mm Raster, Federkraftanschluss-Kontakte, PHOENIX-CONTACT Bestell-Nr.: 19 21 90 0 (im Lieferumfang enthalten) Informationen zum Leiteranschluss und Leiterquerschnitt finden Sie auf Seite [16.](#page-15-0)

#### **Pin-Zuordnung:**

![](_page_14_Picture_5.jpeg)

#### **Pin-Belegung:**

![](_page_14_Picture_95.jpeg)

#### **Signalbeschreibung:**

- +24V... Zuführung der Spannungsversorgung
- GND... Bezugspotential
- -... nicht angeschlossen

## <span id="page-15-0"></span>**6.4 Leiteranschluss/Leiterquerschnitt**

Die folgende Tabelle enthält einen Auszug aus den technischen Daten der verwendeten Stecker.

![](_page_15_Picture_207.jpeg)

## <span id="page-16-0"></span>**7. Korrekte Verdrahtung galvanisch getrennter CAN-Netze**

Generell sind bei der CAN Verdrahtung sämtliche gültigen Richtlinien (DIN, VDE) bzgl. EMVgerechtem Aufbau, Leitungsführung, Leiterquerschnitte, zu verwendende Materialien, Mindestabstände zu beachten.

## **7.1 Leicht störbehaftete Industrieumgebung (zweiadrig verdrillte Leitung)**

## **7.1.1 Grundregeln**

### **Hinweis:**

esd garantiert die EC Konformität des Produkts, wenn für die CAN-Verdrahtung mindestens Kabel mit einfach abgeschirmten zweiadrig verdrillten Leitungen verwendet werden, die die Anforderungen der Norm ISO 118982-2 erfüllen. Einfach abgeschirmte vieradrig verdrillte Leitungen, wie in Kapitel [7.2](#page-19-0) beschrieben, stellen die EC Konformität ebenfalls sicher.

Die folgenden **Grundregeln** für die CAN-Bus Verdrahtung mit einfach abgeschirmten zweiadrig verdrillten Leitungen sollten unbedingt beachtet werden:

![](_page_16_Picture_146.jpeg)

![](_page_17_Figure_1.jpeg)

**Abb. 5:** CAN Verdrahtung für Einsatz in leicht störbehafteter Industrieumgebung

## **7.1.2 Verkabelung**

● Bei Geräten, die pro CAN-Netz nur einen CAN-Stecker besitzen, T-Stück und Stichleitung (kürzer als 0,3 m) verwenden (als Zubehör lieferbar).

![](_page_18_Figure_3.jpeg)

**Abb. 6:** Beispiel für korrekte Verdrahtung einfach abgeschirmter zweiadrig verdrillter Leitung

### **7.1.3 Abschlusswiderstand**

- **Externen** Abschlussstecker verwenden, weil dieser später leichter auffindbar ist!
- 9-polige DSUB-Abschlussstecker mit Stift- oder Buchsenkontakten und Erdungsklemme sind als Zubehör erhältlich.

## <span id="page-19-0"></span>**7.2 Stark störbehaftete Industrieumgebung (vieradrig verdrillte Leitung)**

### **7.2.1 Grundregeln**

Die folgenden **Grundregeln** für die CAN-Bus Verdrahtung mit einfach abgeschirmten vieradrig verdrillten Leitungen sollten unbedingt beachtet werden:

![](_page_19_Picture_288.jpeg)

![](_page_19_Figure_5.jpeg)

**Abb. 7:** CAN Verdrahtung für stark störbehaftete Industrieumgebung

### **7.2.2 Verkabelung**

![](_page_20_Picture_2.jpeg)

#### **Achtung:**

Werden einfach abgeschirmte vieradrig verdrillte Leitungen verwendet, ist für den CAN-Bus Steckverbinder ein T-Verbindungsstecker zu verwenden, der den Anschluss zweier CAN-Kabel gestattet, und bei dem die Kabel-Abschirmung (Shield) durchgeführt wird, z.B. DSUB9-Stecker von ERNI (ERBIC CAN BUS MAX, Bestell-Nr.:154039).

Die Verwendung des esd T-Connectors (Bestell-Nr: C.1311.03) wird für einfach abgeschirmte vieradrig verdrillte Leitungen nicht empfohlen, da das Schirm-Potenzial des leitenden DSUB Gehäuses nicht durch diesen T-Connector-Typ durchgeführt wird.

Darüber hinaus ist die gemischte Verwendung von zwei- und vieradrig verdrillten Leitungen zu vermeiden!

![](_page_20_Figure_7.jpeg)

**Abb. 8:** Beispiel für korrekte Verdrahtung einfach abgeschirmter vieradrig verdrillter Leitungen

## **7.2.3 Abschlusswiderstand**

- 9-polige DSUB-Abschlussstecker mit integriertem, umschaltbarem Abschlusswiderstand können z.B. von ERNI (ERBIC CAN BUS MAX, Buchsenkontakte, Bestell-Nr.:154039) bezogen werden.
- Bei Erweiterung des CAN-Netzes ist immer zu beachten, dass nur zwei Abschlusswiderstände gesetzt sind!

## **7.3 Erdung**

- CAN\_GND muss zwischen den CAN-Modulen verbunden werden, weil die einzelnen esd-Module galvanisch voneinander getrennt sind!
- CAN\_GND muss an **exakt einem** Punkt im Netz mit dem Erdpotenzial (FE) verbunden werden!
- Jeder CAN-Teilnehmer ohne galvanisch getrenntes Interface wirkt wie eine Erdung. Darum: Maximal einen CAN-Teilnehmer ohne galvanische Trennung anschließen!
- Erdung kann z.B. an einem Abschlussstecker vorgenommen werden

## **7.4 Buslänge**

● Optokoppler verzögern die CAN-Signale. esd-Module erreichen typischerweise eine Leitungslänge von 37 m bei 1 MBit/s. Voraussetzung hierfür ist ein abgeschlossenes Netz ohne Impedanzstörungen, wie z.B. längere Stichleitungen >> 0.3 m.

![](_page_21_Picture_268.jpeg)

**Tabelle 1:** Erreichbare Leitungslängen in Abhängigkeit von der Bitrate (mit esd-CAN Interfaces)

![](_page_21_Picture_10.jpeg)

#### **Hinweis:**

Bitte beachten Sie die Empfehlungen gemäß ISO 11898 für die Auswahl der Leitungsquerschnitte in Abhängigkeit von der Kabellänge.

## **7.5 Beispiele für CAN-Kabel**

## **7.5.1 Kabel für leicht störbehaftete Industrieumgebung (zweiadrig)**

![](_page_22_Picture_172.jpeg)

## **7.5.2 Kabel für stark störbehaftete Industrieumgebung (vieradrig)**

![](_page_22_Picture_173.jpeg)

![](_page_22_Picture_6.jpeg)

#### **Hinweis:**

Fertig konfektionierte Leitungen können bei **esd** bezogen werden.

## **8. CAN-Bus Troubleshooting Guide**

Der CAN-Bus Troubleshooting Guide ist eine Anleitung zum Auffinden und Beseitigen der häufigsten Hardware-Fehlerursachen in der CAN-Bus-Verdrahtung.

![](_page_23_Figure_3.jpeg)

![](_page_23_Figure_4.jpeg)

### <span id="page-23-0"></span>**8.1 Bus-Abschluss**

Der Bus-Abschluss wird verwendet, um den Widerstand eines Knotens an den Widerstand der verwendeten Busleitung anzupassen. Ist die Impedanz falsch angepasst, wird das gesendete Signal nicht ganz von der Last aufgenommen und zum Teil in die Übertragungsleitung zurück reflektiert. Sind die Quellen-, Übertragungsleitungs- und Last-Impedanz gleich groß, so werden die Reflexionen beseitigt. Dieser Test misst den Gesamtwiderstand der beiden CAN-Datenleitungen und des angeschlossenen Abschlusswiderstandes.

Zum Testen, verfahren Sie bitte wie folgt:

- 1. Schalten Sie die Versorgungsspannungen aller angeschlossenen CAN-Knoten aus.
- 2. Messen Sie den DC-Widerstand zwischen CAN\_H und CAN\_L in der Mitte und an den Enden des Netzwerks ① (siehe obere Abbildung) und in der Mitte des Netzwerks (sofern das Netzwerk-Kabel aus mehr als einem Leitungsabschnitt besteht).

Der gemessene Wert sollte zwischen 50 Ω und 70 Ω liegen. Der gemessene Wert sollte an jedem Punkt des Netzwerks etwa groß gleich sein.

Liegt der ermittelte Wert unter 50  $\Omega$ , stellen Sie bitte sicher, dass:

- kein **Kurzschluss** zwischen den CAN\_H- und CAN\_L-Leitungen besteht
- **nicht mehr als zwei** Abschlusswiderstände angeschlossen sind
- die Transceiver der einzelnen Knoten nicht defekt sind.

Liegt der ermittelte Wert über 70 Ω, stellen Sie bitte sicher, dass:

- alle CAN H- und CAN L- Leitungen korrekt angeschlossen sind
- zwei Abschlusswiderstände von **je 120 Ω** an Ihr CAN-Netzwerk angeschlossen sind (einer an jedem Ende).

### <span id="page-24-2"></span>**8.2 Erdung**

CAN GND des CAN-Netzwerks darf nur an einer einzigen Stelle mit dem Funktionserde-Potenzial (FE) verbunden sein. Dieser Test zeigt an, ob die Abschirmung an mehreren Stellen geerdet ist. Zum Testen verfahren Sie bitte wie folgt:

- 1. Trennen Sie die CAN\_GND von dem Erdpotenzial (FE).
- 2. Messen Sie den DC-Widerstand zwischen CAN\_GND und **Erdpotenzial** (siehe nebenstehende Abbildung).
- 3. Verbinden Sie die CAN\_GND mit dem Erdpotenzial.

![](_page_24_Figure_6.jpeg)

**Abb. 10:** Vereinfachtes Schaltbild Erdungsmessung

Der Widerstand sollte größer als ein 1 MΩ sein. Ist er kleiner, suchen Sie bitte nach zusätzlichen Erdungen der CAN\_GND-Leitung.

#### <span id="page-24-1"></span>**8.3 Kurzschluss in der CAN-Verdrahtung**

Ein CAN Bus kann möglicherweise auch dann noch Daten übertragen, wenn CAN\_GND und CAN\_L kurzgeschlossen sind, dadurch wird aber die Fehlerrate stark ansteigen. Stellen Sie sicher, dass zwischen CAN\_GND und CAN\_L kein Kurzschluss besteht!

### <span id="page-24-0"></span>**8.4 CAN\_H/CAN\_L-Spannungen**

Jeder Knoten verfügt über einen CAN-Transceiver, der differentielle Signale auf den Datenleitungen generiert. Ruht die Netzwerk-Kommunikation, betragen die CAN\_H- und CAN\_L-Spannungen etwa 2.5 V. Defekte Transceiver können diese Ruhespannungen verändern und die Netzwerk-Kommunikation unterbrechen.

Um auf defekte Transceiver zu testen, verfahren Sie bitte wie folgt:

- 1. Schalten Sie alle Versorgungsspannungen an.
- 2. Beenden sie jegliche Netzwerk-Kommunikation.
- 3. Messen Sie die DC-Spannung zwischen CAN\_H und GND **2** (siehe Abbildung auf vorhergehender Seite).
- 4. Messen Sie die DC-Spannung zwischen CAN\_L und GND **3** (siehe Abbildung auf vorhergehender Seite).

Die gemessene Spannung sollte zwischen 2.0 V und 4.0 V liegen.

#### **CAN-Bus Troubleshooting Guide**

Ist die Spannung kleiner als 2.0 V oder größer als 4.0 V, ist es möglich, dass ein oder mehrere Knoten defekte Transceiver haben. Bei einer Spannung die unter 2.0 V liegt, überprüfen Sie bitte den Anschluss der CAN\_H- und CAN\_L-Leitungen. Bei einer Spannung, die oberhalb von 4.0 V liegt, überprüfen Sie bitte auf überhöhte Spannung.

Um einen Knoten mit einem defekten Transceiver zu finden, überprüfen Sie bitte den Widerstand des CAN-Transceivers (siehe folgendes Kapitel).

### **8.5 CAN Transceiver Widerstands-Test**

CAN Transceiver verfügen über einen Schaltkreis, der CAN\_H und CAN\_L kontrolliert. Die Erfahrung zeigt, dass elektrische Beschädigung an einem oder beiden der Schaltkreise den Leckstrom in diesen Schaltkreisen erhöhen kann.

Um den Leckstrom durch die CAN-Schaltungen zu messen, benutzen Sie bitte ein Widerstandsmessgerät und:

- 1. Schalten Sie den Knoten (4) aus und trennen Sie ihn vom CAN-Netzwerk. (siehe untere Abbildung).
- 2. Messen Sie den DC-Widerstand zwischen CAN\_H und CAN\_GND **5** (siehe untere Abbildung).
- 3. Messen Sie den DC-Widerstand zwischen CAN\_L und CAN\_GND **6** (siehe untere Abbildung).

Der gemessene Widerstand sollte für jedes Signal etwa 500 kΩ betragen. Liegt der Widerstand deutlich niedriger, ist der CAN-Transceiver möglicherweise defekt.

Ein weiterer Hinweis auf einen fehlerhaften CAN-Transceiver ist eine sehr hohe Abweichung der beiden gemessenen Eingangswiderstände (>> 200%).

![](_page_25_Figure_11.jpeg)

**Abb. 11:** Messung des Eingangswiderstandes des CAN-Transceivers

## <span id="page-26-0"></span>**9. Anhang InRailBus (Option)**

## <span id="page-26-1"></span>**9.1 Steckerbelegung 24V und CAN über InRailBus**

**Steckertyp:** Tragschienen-Busverbinder des CBX-InRailBus Phoenix Contact ME 22,5 TBUS 1,5/5-ST-3,81 KMGY

#### **Steckeraufsicht:**

![](_page_26_Picture_5.jpeg)

Tragschiene verbunden

![](_page_26_Picture_142.jpeg)

![](_page_26_Picture_143.jpeg)

#### **Signalbeschreibung:**

CAN\_L,

CAN\_H ... CAN-Signale

CAN\_GND ... Bezugspotenzial des lokalen CAN-Physical Layers

P24... Versorgungsspannung +24 V ±10 %

- M24... Bezugspotenzial
- FE... direkt am Gehäuse des Moduls: Funktionserde (mit Hutschienenpotenzial verbunden)

CAN-DP/2, CANopen-DP/2 Hardware-Handbuch • Dok.-Nr.: C.2907.20 / Rev. 1.1 Seite 27 von 33

### <span id="page-27-1"></span>**9.2 Verwendung des InRailBus**

![](_page_27_Picture_2.jpeg)

#### **Hinweis:**

Dieses Kapitel beschreibt den Einbau bei Verwendung des InRailBus für CAN-CBX-Module. Für die CAN-DP/2- und CANopen-DP/2-Module gelten die beschriebenen Punkte entsprechend.

### <span id="page-27-0"></span>**9.2.1 Einbau des Moduls bei Verwendung des InRailBus-Verbinders**

Sollen der CAN-Bus und die Versorgungsspannung über den InRailBus angeschlossen werden, gehen Sie bitte wie folgt vor:

![](_page_27_Figure_7.jpeg)

**Abb. 12:** Tragschiene mit Busverbinder

- 1. Der Tragschienen-Busverbinder des InRailBus wird an die Tragschiene angelegt und durch leichtes Andrücken auf der Tragschiene aufgerastet. Durch Zusammenstecken der einzelnen Busverbinder werden die Kommunikations- und Leistungssignale untereinander kontaktiert. Die Busverbinder können beliebig vor oder nach dem Aufstecken des CAN-CBX-Moduls verbunden werden. **Der Tragschienen-Busverbinder ist nicht im Lieferumfang der CAN-DP/2- und CANopen-DP/2-Module enthalten und muss separat bestellt werden.**
- 2. Halten Sie das Modul leicht schräg nach hinten gekippt und setzen Sie das CBX-Modul auf den Busverbinder, so dass der obere Teil der Tragschiene dabei in die Einkerbung greift.

<span id="page-27-2"></span>![](_page_27_Picture_11.jpeg)

**Abb. 13:** Einsetzen des CAN-CBX-Moduls

- 3. Schwenken Sie nun das CBX-Modul auf die Tragschiene auf, indem sie das Modul entsprechend der Pfeilrichtung in Abbildung [13](#page-27-2) nach unten an die Tragschiene heran drücken. Dabei wird das Gehäuse durch die Führungsschiene des Busverbinders mechanisch geführt.
- 4. Beim Aufschwenken des CAN-CBX-Moduls rastet der untere Fußriegel auf dem unteren Teil der Tragschiene ein. Das Modul sitzt nun fest auf der Tragschiene und ist über den Busverbinder mit dem InRailBus verbunden. Verbinden Sie ggf. noch die Busverbinder untereinander und schließen Sie die +24 V

Versorgungsspannung und das CAN-Interface an den InRailBus an.

![](_page_28_Picture_4.jpeg)

**Abb. 14:** Eingebautes CAN-CBX-Modul

### <span id="page-28-0"></span>**9.2.2 Anschluss über den CBX-InRailBus**

Um die Versorgungsspannung und die CAN-Signale über den InRailBus anschließen zu können, benötigen sie einen Anschlussstecker. Dieser Stecker ist nicht im Lieferumfang des CAN-CBX-Moduls enthalten. Er muss gesondert bestellt werden (Bestell-Nr. C.3000.02, siehe auch Bestellhinweise für InRailBus-Zubehör, Seite [33\)](#page-32-0).

<span id="page-28-2"></span>![](_page_28_Picture_8.jpeg)

**Abb. 15:** Tragschiene mit InRailBus-Verbindern und Anschlussstecker

<span id="page-28-1"></span>Stecken Sie den Anschlussstecker, wie in Abb. [15](#page-28-1) beschrieben, von rechts in die Buchsenseite des äußeren Tragschienen-Busverbinders des InRailBus. Schließen sie nun das CAN-Interface und die Versorgungsspannung über den Anschlussstecker an.

### **9.2.3 Anschluss der Versorgungsspannung**

![](_page_29_Picture_2.jpeg)

<span id="page-29-0"></span>**Achtung:**

Bitte beachten Sie die Sicherheitshinweise, die die Stromversorgung betreffen (siehe Seite 4)!

**CBX-Station** CAN +24 V Versorgungsspannung über Stecker X100  $+24V$ oder alternativ GND über den Anschlussstecker des In RailBus X101  $+24$ 

**Abb. 16:** CAN-CBX-Station mit Anschluss der Versorgungsspannung

#### **Erdung der Tragschiene**

![](_page_29_Picture_8.jpeg)

**Hinweis:**

Die Tragschiene muss an den Funktionserde-Kontakt (FE) angeschlossen werden! Bitte achten Sie darauf den Widerstand des Kabels so gering wie möglich zu halten.

Der Funktionserdkontakt ist ein Strompfad mit geringem Widerstand zwischen Stromkreis und Erde, der nicht als Schutzmaßnahme gedacht ist sondern zur Erhöhung der Stabilität dient. Er bietet keinen Berührungsschutz für Personen.

### **9.2.4 Anschluss von CAN**

<span id="page-30-1"></span>![](_page_30_Figure_2.jpeg)

<span id="page-30-2"></span>**Abb. 17:** Anschluss von CAN an die CBX-Station

Generell besteht die Möglichkeit die CAN-Signale über den InRailBus oder über den CAN-Stecker eines äußeren CAN-CBX-Moduls der CBX-Station einzuspeisen. Die Signale werden dann über den InRailBus an die folgenden CAN-CBX-Module der CAN-CBX-Station weitergeleitet. Die CAN-Signale dürfen über den CAN-Stecker des CAN-CBX-Moduls, das am anderen Ende der CBX-Station montiert ist, weitergeführt werden. Über die CAN-Stecker der mittleren CAN-CBX-Module der CBX-Station dürfen die CAN-Signale jedoch nicht weitergeführt werden, da dies zu unzulässigen Verzweigungen führt.

Bitte beachten Sie, dass an das CAN-CBX-Modul, das sich am Ende des InRailBus befindet ein Bus-Abschlusswiderstand angeschlossen werden muss, wenn der CAN-Bus dort endet (siehe Abb. [17\)](#page-30-2).

#### <span id="page-30-0"></span>**9.3 Ausbau des CAN-CBX-Moduls vom InRailBus**

Ist das CAN-CBX-Modul über den InRailBus verbunden, gehen Sie beim Ausbau wie folgt vor:

Lösen Sie das Modul von der Tragschiene indem Sie den Fußriegel (siehe Abb. [14\)](#page-28-2) nach unten ziehen (z.B. mit einem Schraubendreher). Dabei löst sich das Modul unten von der Tragschiene und kann abgezogen werden.

![](_page_30_Picture_9.jpeg)

#### **Hinweis:**

Es ist möglich, einzelne Gehäuse aus dem Verbund zu lösen, ohne die InRailBus-Verbindung zu unterbrechen, da beim Ziehen einzelner Module aus dem Verbund die Signalkette nicht unterbrochen wird.

## <span id="page-31-0"></span>**10. Konformitätserklärung**

## **EG-KONFORMITÄTSERKLÄRUNG EC DECLARATION OF CONFORMITY**

Adresse esd electronic system design gmbh **Address** Vahrenwalder Str. 207 30165 Hannover Germany

esd erklärt, dass das Produkt esd declares, that the product

CAN-DP/2 **CANopen-DP/2**  Typ, Modell, Artikel-Nr. Type, Model, Article No.

C.2907.02 C.2909.02

die Anforderungen der Normen fulfills the requirements of the standards

gemäß folgendem Prüfbericht erfüllt. according to test certificate.

Das Produkt entspricht damit der EG-Richtlinie "EMV" Therefore the product corresponds to the EC-Directive 'EMC

Das Produkt entspricht der EG-Richtlinie "RoHS" The product corresponds to the EC-Directive 'RoHS'

Diese Erklärung verliert ihre Gültigkeit, wenn das Produkt nicht den Herstellerunterlagen entsprechend eingesetzt und betrieben wird, oder das Produkt abweichend modifiziert wird. This declaration loses its validity if the product is not used or run according to the manufacturer's documentation or if non-compliant modifications are made.

Name / Name Funktion / Title Datum / Date

T. Ramm CE-Koordinator / CE Coordinator Hannover, 2013-01-04

Rechtsqültige Unterschrift / authorized signature

l:\Texte\Doku\MANUALS\CAN\CAN-DP2\Konformitaetserklaerung\CAN-DP2\_CANopen-DP2\_Konformitaetserklaerung\_2013-01-04.odt

H-K00-490-12

EN 61000-6-4:2007+A1:2011

EN 61000-6-2:2005.

2004/108/EG

2011/65/EU

![](_page_31_Picture_20.jpeg)

![](_page_31_Picture_21.jpeg)

## <span id="page-32-0"></span>**11. Bestellhinweise**

![](_page_32_Picture_189.jpeg)

#### **Tabelle 2:** Bestellhinweise

#### **PDF-Handbücher**

Handbücher sind in Englisch und üblicherweise auch in Deutsch erhältlich. Die Verfügbarkeit der Handbücher entnehmen Sie bitte der unteren Tabelle.

Die Handbücher im PDF-Format können Sie kostenlos von unserer Webseit[e www.esd.eu](http://www.esd.eu/) herunterladen.

![](_page_32_Picture_190.jpeg)

#### **Tabelle 3:** Verfügbare Handbücher

#### **Gedruckte Handbücher**

Benötigen Sie zusätzlich einen Ausdruck des Handbuches, kontaktieren Sie bitte unser Sales-Team [\(sales@esd.eu\)](mailto:sales@esd.eu) für ein Angebot. Gedruckte Handbücher können gegen eine Gebühr bestellt werden.